# Заведение новых пользователей и групп пользователей в Mobile SMARTS

Последние изменения: 2024-03-26

В панели Mobile SMARTS узел «Пользователи и группы» содержит данные о пользователях и группах пользователей, [зарегистрированных](https://www.cleverence.ru/support/239532/) для работы на ТСД. Эта информация может автоматически выгружаться из учетной системы на основе [существующих](https://www.cleverence.ru/support/category:%D0%9F%D0%B0%D0%BD%D0%B5%D0%BB%D1%8C+%D1%83%D0%BF%D1%80%D0%B0%D0%B2%D0%BB%D0%B5%D0%BD%D0%B8%D1%8F+Mobile+SMARTS/) в ней пользователей или быть задана прямо через панель управления.

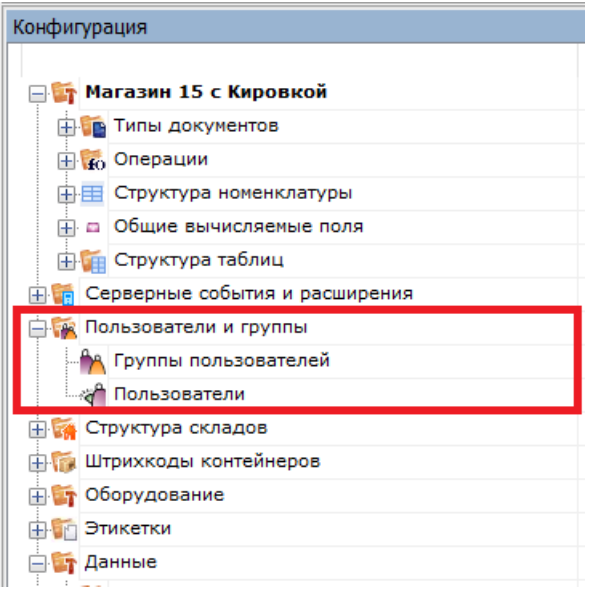

## Заведение новых групп пользователей

Группы пользователей определяют список типов [документов,](https://www.cleverence.ru/support/%D0%A2%D0%B8%D0%BF+%D0%B4%D0%BE%D0%BA%D1%83%D0%BC%D0%B5%D0%BD%D1%82%D0%B0/) доступных для обработки пользователям такой группы.

В тех случаях, когда пользователи основной учетной системы и работники склада — это совершенно разные люди, работники склада и их группы могут быть заведены вручную в редакторе [метаданных](https://www.cleverence.ru/support/%D0%A0%D0%B5%D0%B4%D0%B0%D0%BA%D1%82%D0%BE%D1%80+%D0%BC%D0%B5%D1%82%D0%B0%D0%B4%D0%B0%D0%BD%D0%BD%D1%8B%D1%85+Mobile+SMARTS/) Mobile SMARTS.

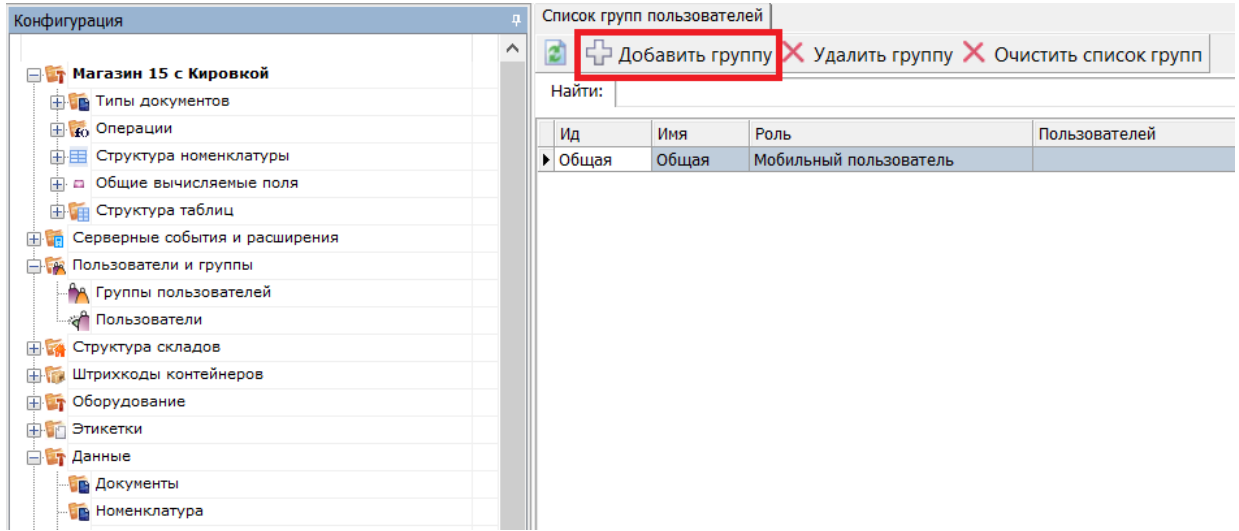

При заведении новой группы пользователей необходимо указать те типы [документов](https://www.cleverence.ru/support/%D0%A2%D0%B8%D0%BF+%D0%B4%D0%BE%D0%BA%D1%83%D0%BC%D0%B5%D0%BD%D1%82%D0%B0/), которые будут доступны пользователям из этой группы. Если не отметить ни одного типа [документа](https://www.cleverence.ru/support/%D0%A2%D0%B8%D0%BF+%D0%B4%D0%BE%D0%BA%D1%83%D0%BC%D0%B5%D0%BD%D1%82%D0%B0/) или в конфигурации вообще нет еще ни одного типа [документа](https://www.cleverence.ru/support/%D0%A2%D0%B8%D0%BF+%D0%B4%D0%BE%D0%BA%D1%83%D0%BC%D0%B5%D0%BD%D1%82%D0%B0/), мы появится предупреждение об ошибке: «Группа пользователей должна иметь хотя бы одну операцию».

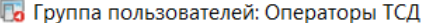

 $\times$ 

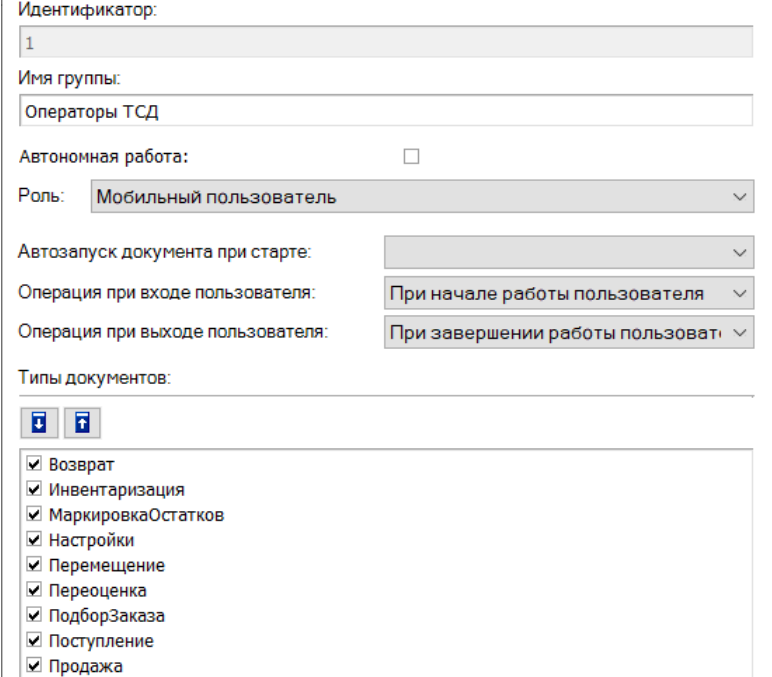

#### **Автономная работа**

■ ПросмотрСправочников

 $\Box$  СборШК

Если выставлен флаг, то нет постоянного соединения между сервером и терминалом. Для принудительного обмена документами между сервером и ТСД, следует выбрать пункт «Обмен с сервером» в главном меню клиента Mobile SMARTS на терминале.

Отмена

**Автозапуск документа при старте**

Позволяет указать тип [документа,](http://cleverence.ru/support/%25D0%25A2%25D0%25B8%25D0%25BF+%25D0%25B4%25D0%25BE%25D0%25BA%25D1%2583%25D0%25BC%25D0%25B5%25D0%25BD%25D1%2582%25D0%25B0/) который автоматически будет исполняться при запуске клиента на терминале. Такой [тип](http://cleverence.ru/support/%25D0%25A2%25D0%25B8%25D0%25BF+%25D0%25B4%25D0%25BE%25D0%25BA%25D1%2583%25D0%25BC%25D0%25B5%25D0%25BD%25D1%2582%25D0%25B0/) обязательно должен быть [виртуальным.](https://www.cleverence.ru/support/%D0%92%D0%B8%D0%B4%D1%8B+%D0%B4%D0%BE%D0%BA%D1%83%D0%BC%D0%B5%D0%BD%D1%82%D0%BE%D0%B2%253A+%D0%B7%D0%B0%D0%B3%D1%80%D1%83%D0%B6%D0%B0%D0%B5%D0%BC%D1%8B%D0%B5+%D0%B8%D0%B7%D0%B2%D0%BD%D0%B5%252C+%D1%81%D0%BE%D0%B7%D0%B4%D0%B0%D0%B2%D0%B0%D0%B5%D0%BC%D1%8B%D0%B5+%D0%BD%D0%B0+%D1%82%D0%B5%D1%80%D0%BC%D0%B8%D0%BD%D0%B0%D0%BB%D0%B5%252C+%D0%B2%D0%B8%D1%80%D1%82%D1%83%D0%B0%D0%BB%D1%8C%D0%BD%D1%8B%D0%B5/)

Сохранить

Применение такой функции полезно, например, на киоске, когда сразу же после запуска программы должна автоматически запуститься операция просмотра информации о товаре.

#### **Операция при входе пользователя**

Можно выбрать одну из доступных операций, которая будет выполняться при входе или смене пользователя на терминале.

По умолчанию — это операция «При начале работы пользователя».

#### **Операция при выходе пользователя**

Позволяет выбрать операцию, которая будет выполняться, когда пользователь разлогинится.

По умолчанию — это операция «При завершении работы пользователя».

### Заведение новых пользователей

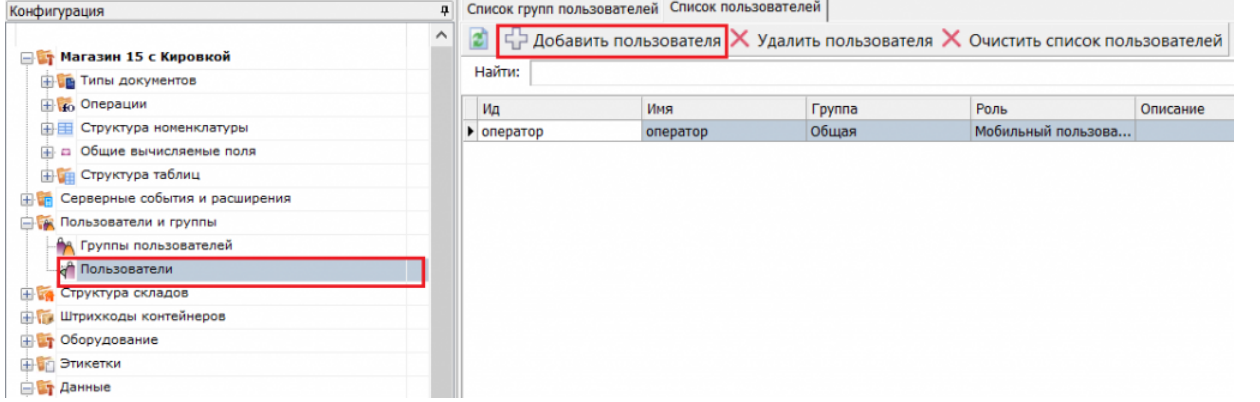

Для заведения пользователя выберите группу, в которую вы хотите его добавить. Впишите имя пользователя, назначьте ему пароль и штрихкод, а также выберите склады, на которых он может работать.

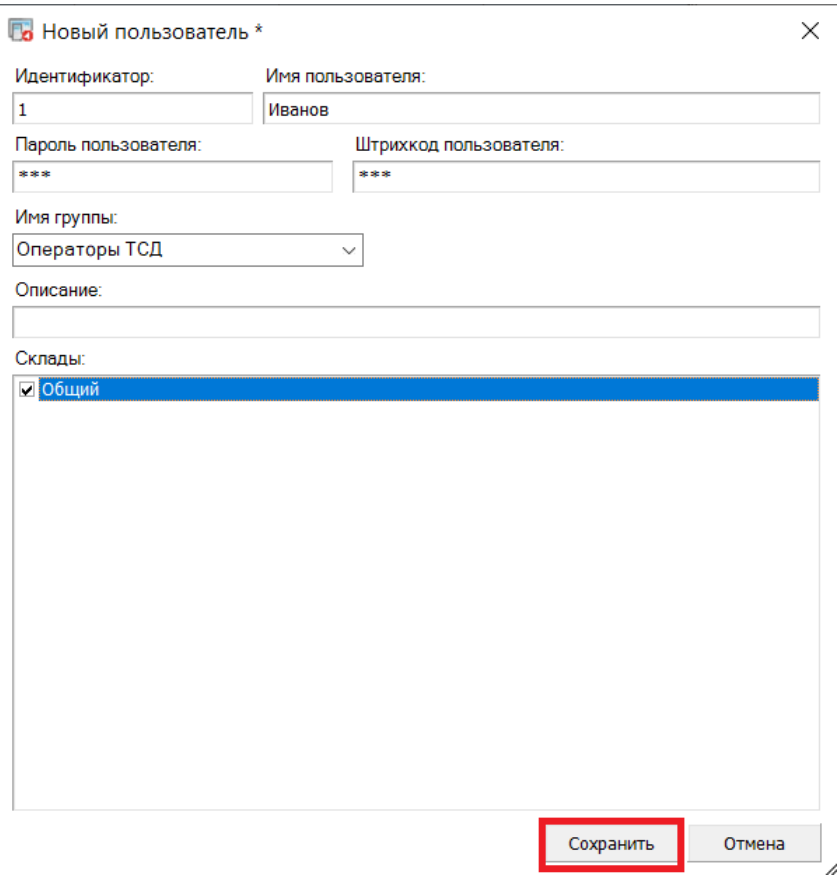

В качестве пароля/штрихкода можно вводить любую строку. Если в системе несколько пользователей, то у всех пользователей должен быть пароль.

При авторизации на терминале сбора данных Mobile SMARTS не спрашивает имени пользователя, а только его пароль. Соответственно, у каждого пользователя пароль должен быть уникальный и отсутствие пароля запрешено.

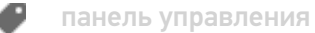

## Не нашли что искали?